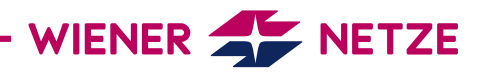

# **SMART METER-BEDIENUNGSANLEITUNG** LANDIS + GYR ZÄHLER FÜR EINEN MESSWANDLERANSCHLUSS (E570)

Die Zukunft ist da: Sie haben Ihren neuen, elektronischen Stromzähler von den Wiener Netzen erhalten. Der Smart Meter hilft beim Stromsparen und ermöglicht viele hilfreiche Anwendungen. Hier finden Sie die wichtigsten Funktionen Ihres Geräts auf einen Blick.

# **Ansicht Ihres Smart Meters**

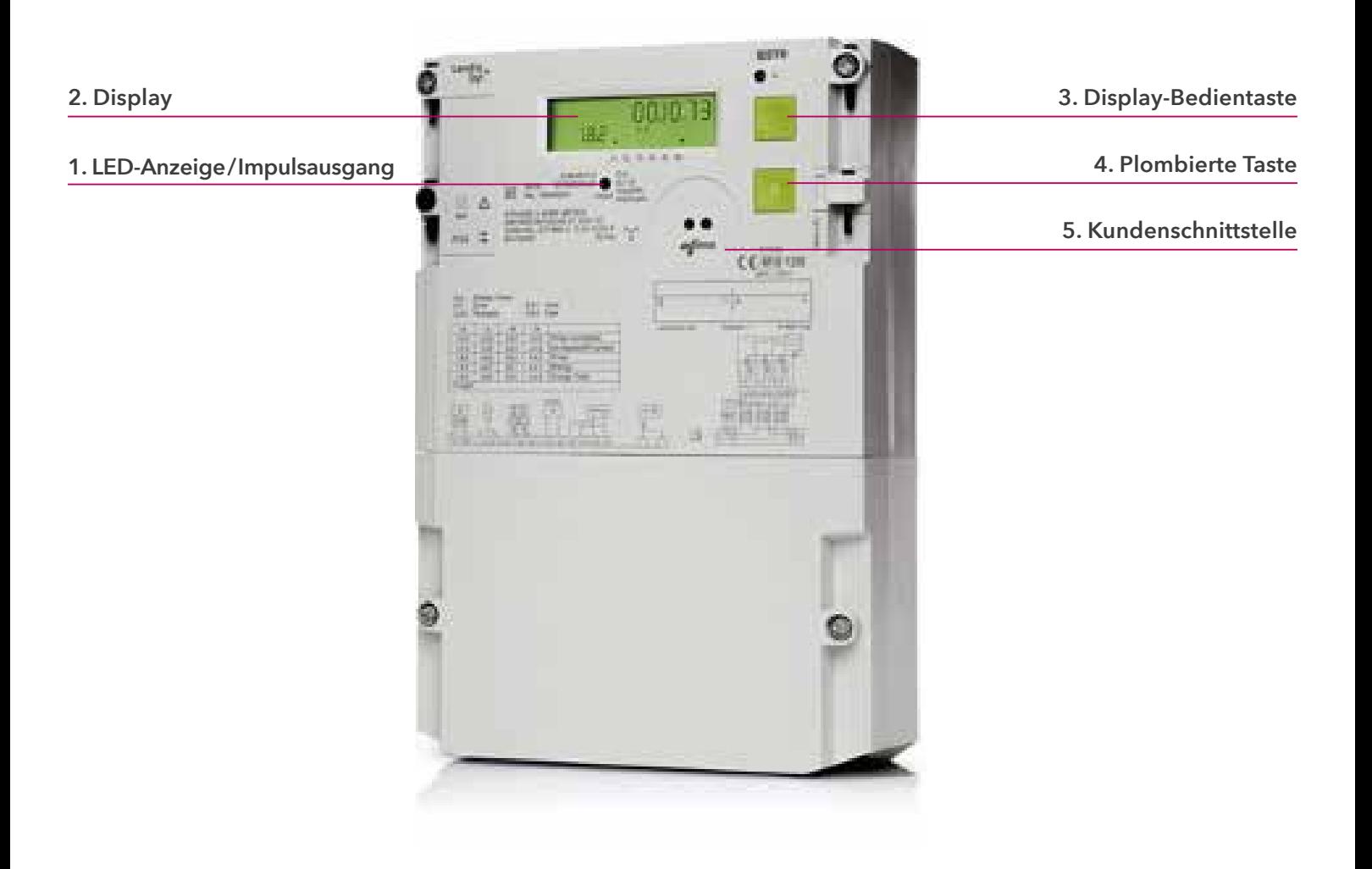

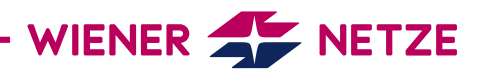

# **Elemente und Funktionen Ihres Smart Meters**

#### **1. LED-Anzeige/Impulsausgang**

LED-Pulse zeigen den Energieverbrauch mit folgender Auflösung an: Es werden 10.000 Lichtimpulse pro verbrauchter Kilowattstunde (kWh) gesendet. Die LED leuchtet dauerhaft, wenn kein Verbrauch stattfindet.

#### **2. Display**

Bei dieser Testanzeige sind alle Symbole eingeblendet:

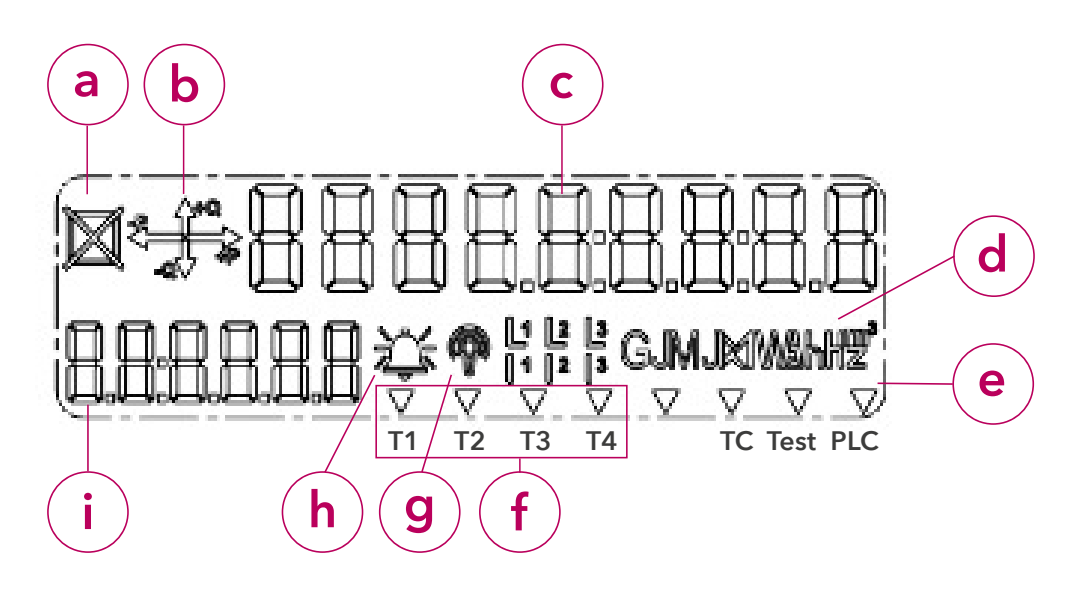

- a) Status des externen Trennschalters: nicht in Verwendung
- b) Energierichtung
- c) Display-Anzeige
- d) Einheitenfeld
- e) Multifunktionsdreiecke
- f) Tarif
- g) Anzeige von Feldkommunikation und Feldstärke
- h) Fehlermeldung dieses Symbol dient der Analyse durch den Netzbetreiber.
- i) OBIS-Code

# **b) Energierichtung**

Hier werden die Energieform und der Energiefluss angezeigt:

- +Q: Blindenergiebezug
- –Q: Blindenergieeinspeisung
- +P: Wirkenergiebezug
- P: Wirkenergieeinspeisung

# **c) Display-Anzeige**

# **Standard-Ansicht (rollierendes Display)**

- Die Standard-Anzeige (rollierendes Display) wechselt alle 5 Sekunden zwischen folgenden Werten:
- OBIS-Code 1.6.0 Viertelstündliches Leistungsmaximum (Bezug) in Kilowatt (kW)
- OBIS-Code 1.7.0: Momentanleistung in Kilowatt (kW)
- OBIS-Code 1.8.0: Summe der bezogenen Wirkenergie in Kilowattstunden (kWh)
- OBIS-Code 1.8.x (x=1-4): Bezogene Wirkenergie pro Tarif (1.8.1 Niedertarif, 1.8.2. Hochtarif) in Kilowattstunden (kWh)
- OBIS-Code 3.8.0 Summe der bezogenen Blindenergie in Kilovoltamperereaktivstunden (kVArh)
- OBIS-Code F.F.0: Fehlerregister

Bei Einspeisern zeigt der Zähler außerdem an:

- OBIS-Code: 2.6.0: Viertelstündliches Leistungsmaximum in Kilowatt (kW)
- OBIS-Code: 2.8.0: Summe der gelieferten Wirkenergie in Kilowattstunden (kWh)
- OBIS-Code: 2.8.x (x=1-4): gelieferte Wirkenergie pro Tarif x in Kilowattstunden
- (2.8.1 Niedertarif, 2.8.2. Hochtarif) in Kilowattstunden (kWh)
- OBIS-Code 4.8.0: Summe der gelieferten Blindenergie in Kilovoltamperereaktivstunden (kVArh)

So ermitteln Sie die Verbrauchswerte:

Multiplizieren Sie die angezeigten Werte mit dem im Wandlerschrank angebrachten Wandlerfaktor. (C=XX)

WIENER **AV** NETZE

#### **Anzeige bei Tastendruck**

Der erste Druck auf die Display-Bedientaste dient der Display-Kontrolle. Dabei werden alle Elemente angezeigt (Display-Test).

Mit dem zweiten Tastendruck kommen Sie ins Trennschaltermenü für diesen Messwandler-Zähler. Es wird "dIS-conn" angezeigt.

Ein weiterer kurzer Tastendruck (< 2 Sekunden) bringt Sie zum Anzeigemenü mit der eingestellten Ansicht (Std-dAtA = Standarddaten, Mld\_dAtA = erweiterte Daten). Ein weiterer langer Tastendruck (> 2 Sekunden) führt Sie ins Untermenü beziehungsweise bei "End" zur normalen Display-Anzeige zurück. Mit einem kurzen Tastendruck (< 2 Sekunden) schalten Sie zum nächsten Wert weiter.

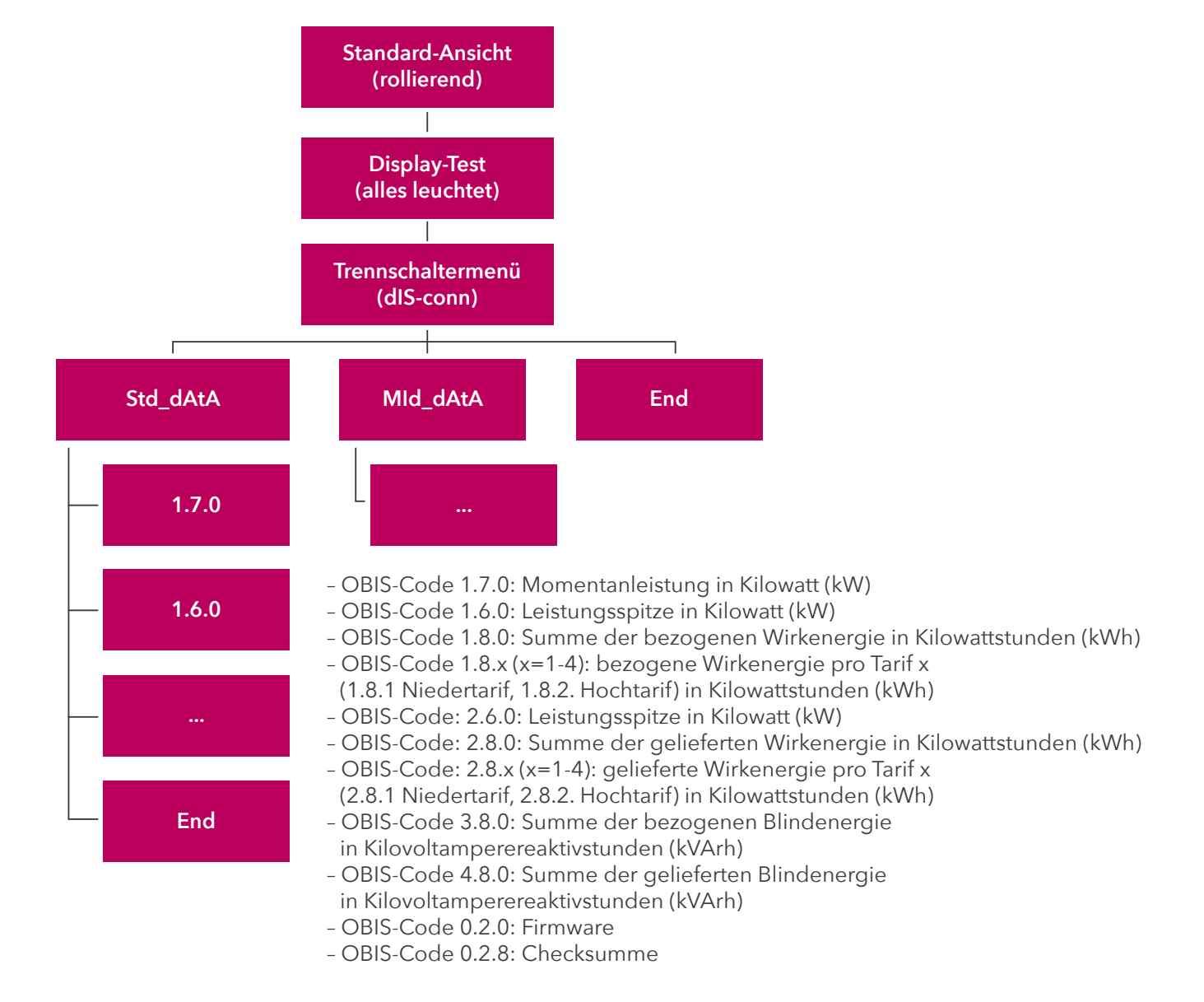

Sie möchten zur Standard-Ansicht zurückkehren? Nach 10 Minuten wechselt die Display-Anzeige automatisch zurück.

# **d) Einheitenfeld**

In diesem Feld wird die physikalische Einheit angezeigt – zum Beispiel Kilowattstunden (kWh).

# **e) Multifunktionsdreiecke**

Die leuchtenden oder blinkenden Multifunktionsdreiecke zeigen den Status der Kontrollquellen (Tarif etc.) an.

WIENER **AV** NETZE

Von links:

- Dieses Dreieck ist ohne Funktion.
- TC (blinkt): Dieses Symbol dient der Analyse durch den Netzbetreiber.
- PLC (leuchtet): Der Zähler ist im Netzwerk registriert (nur bei Powerline Communication, PLC).

# **f) Tarif**

Dieses Symbol zeigt an, welcher Tarif gerade aktiv ist. Das ist für KundInnen mit einer Photovoltaikanlage oder Wärmepumpe relevant, für die es Hoch- und Niedertarife gibt.

- T1: Niedertarif
- T2: Hochtarif
- T3, T4: derzeit nicht in Verwendung

# **g) Anzeige von Feldkommunikation und Feldstärke**

Beim Zähler mit GSM/GPRS zeigt dieses Symbol den Status der Kommunikation und gibt einen ungefähren Wert für die Feldstärke an.

Der innere Teil des Symbols (i) zeigt den Modemstatus.

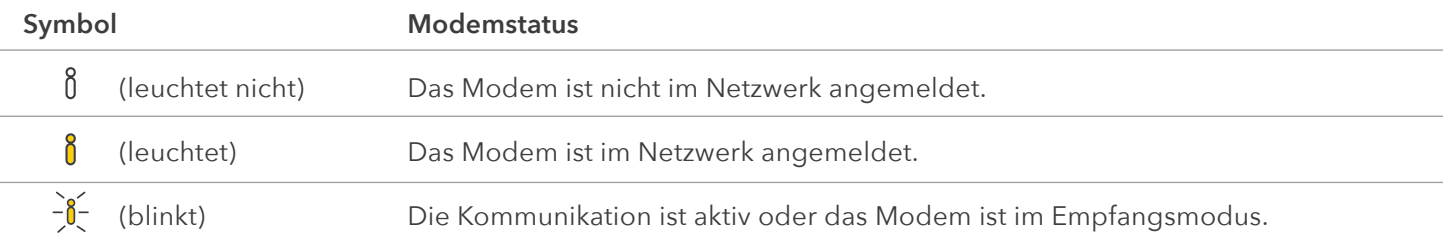

Der äußere Teil des Symbols (Ringe) gibt einen Hinweis auf die Signalstärke. Der Feldstärkepegel ist in Dezibel Milliwatt (dBm) angegeben.

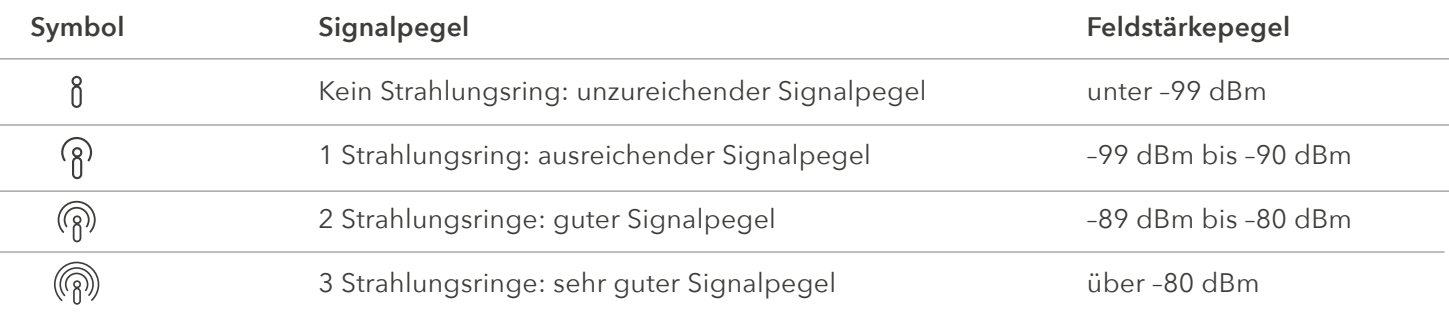

# **h) Fehlermeldung**

Dieses Symbol dient der Analyse durch den Netzbetreiber.

# **i) OBIS-Code**

Der OBIS-Code ist eine international standardisierte Kennzeichnung am Energiemarkt. Ein Beispiel: Der Code 1.8.0 steht für "Summe der bezogenen Wirkenergie in Kilowattstunden (kWh)".

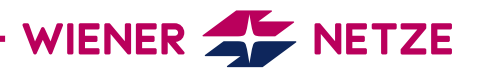

#### **3. Display-Bedientaste**

Die Display-Bedientaste kann für das Wechseln zwischen verschiedenen Display-Ansichten genutzt werden. Der externe Trennschalter kann mit dieser Taste im Trennschaltermenü gesteuert werden (siehe Punkt 2c Display-Anzeige).

#### **4. Plombierte Taste**

Diese Taste verfügt über keine für KundInnen relevanten Funktionen.

#### **5. Kundenschnittstelle**

Über die Kundenschnittstelle und einen geeigneten Ausleseadapter können Sie ein Gerät oder System (zum Beispiel Ihr Smart Home-System) mit dem Zähler verbinden. Die Kundenschnittstelle ist standardmäßig deaktiviert. Sie können diese im Smart Meter-Webportal oder Smart Meter-Businessportal sowie über den Kundendienst der Wiener Netze aktivieren.